## **COMPLETA FRASES – TERCER MODELO**

Actividad en la que se debe completar varias frases arrastrando las palabras.

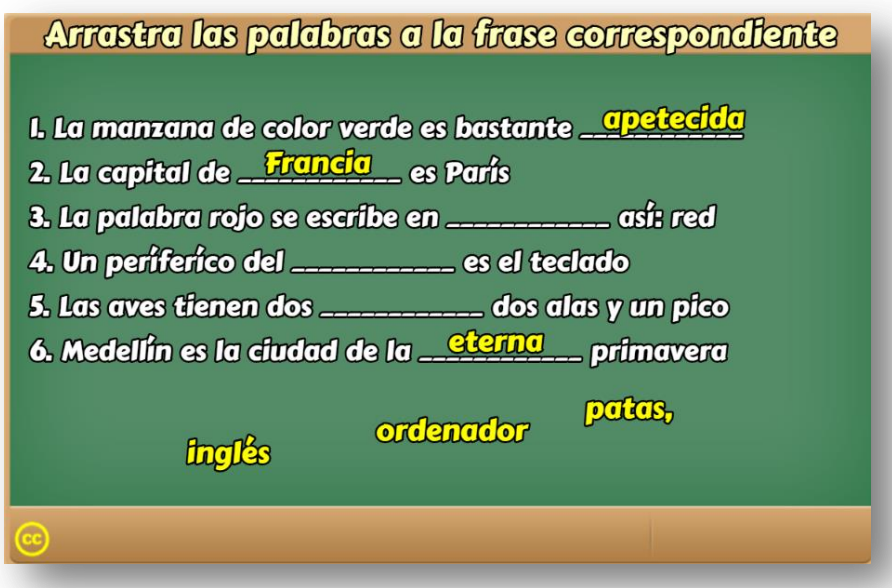

La plantilla es configurable, interviniendo solamente el archivo indexb.html, de la siguiente forma:

**Escala de evaluación.** Existe la posibilidad de cambiar la nota máxima, en el siguiente script (para el ejemplo es cinco):

Kscript type="descartes/vectorFile" id="textos/N\_maxima.txt"> 'Escribe la nota máxima'  $5<sup>1</sup>$ </script>

**Número de frases y palabras a ocultar**. En el <script> que contiene el texto **ocultas.txt**, se escribe el número de frases de la actividad, las cuales no pueden ser superiores a seis (6). En el ejemplo, aparecen el máximo de frases.

<script type="descartes/vectorFile" id="textos/ocultas.txt"> 'Escribe el número de frases, no puede ser superior a seis (6)'  $6 -$ -</script>

**Frases de la actividad**. En el <script> que contiene el texto frases.txt se escriben la frases, seis para el ejemplo. Es importante no incluir espacios innecesarios, pues afectaría el funcionamiento de la actividad. El máximo número de caracteres de la frase es de 50.

```
<script type="descartes/vectorFile" id="textos/frases.txt">
'Escribe las frases'
'La manzana de color verde es bastante apetecida'
'La capital de Francia es París'
'La palabra rojo se escribe en inglés así: red'
'Un períferíco del ordenador es el teclado'
'Las aves tienen dos patas, dos alas y un pico'
'Medellín es la ciudad de la eterna primavera'
</script>
```
**Posiciones de las palabras a ocultar**. Consecuente con los datos anteriores, en el siguiente <script> se escribe las posición que ocupa la palabra a ocultar por cada frase (en cada frase sólo se ocultará una palabra). En el ejemplo, la primera frase es "La manzana es de color verde es bastante apetecida", se va a ocultar la palabra "apetecida", que es la octava palabra de la frase. Se debe evitar la ambigüedad, es decir, palabras con el mismo nombre.

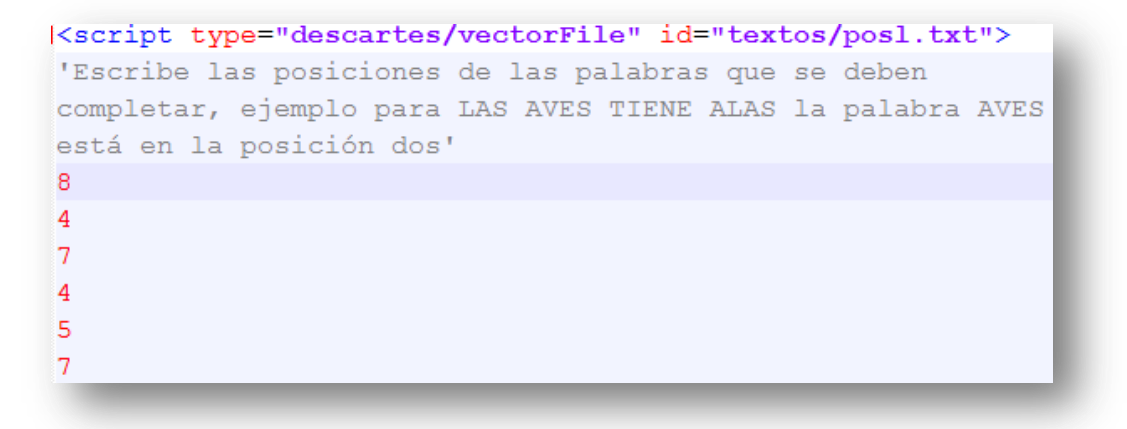

La actividad está diseñada para asignar una nota exportable a un LMS, a través de la plantilla de evaluación que se presenta al final de este manual.

**¡Eso es todo!**